## **Storico**

il menù storico si presenta nel seguente modo:

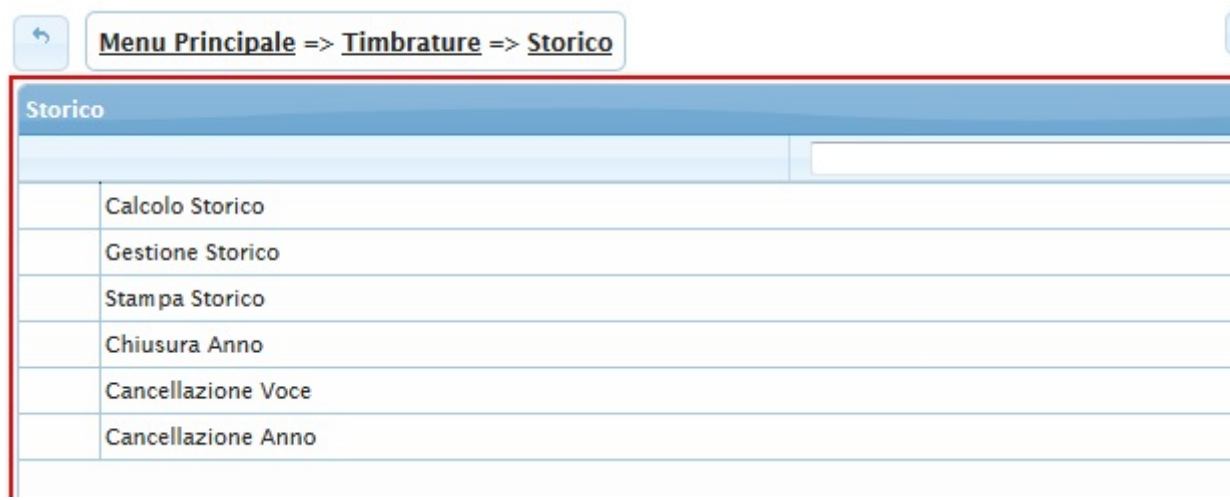

Il menù storico si divide nelle seguenti voci:

- [Calcolo Storico](https://wiki.nuvolaitalsoft.it/doku.php?id=guide:timbrature:calcolo_storico)
- [Gestione Storico](https://wiki.nuvolaitalsoft.it/doku.php?id=guide:timbrature:gestione_storico)
- [Stampa Storico](https://wiki.nuvolaitalsoft.it/doku.php?id=guide:timbrature:stampa_storico)
- [Chiusura Anno](https://wiki.nuvolaitalsoft.it/doku.php?id=guide:timbrature:chiusura_anno)
- [Cancellazione Voce](https://wiki.nuvolaitalsoft.it/doku.php?id=guide:timbrature:cancellazione_voce)
- [Cancellazione Anno](https://wiki.nuvolaitalsoft.it/doku.php?id=guide:timbrature:cancellazione_anno)

From: <https://wiki.nuvolaitalsoft.it/>- **wiki**

Permanent link: **<https://wiki.nuvolaitalsoft.it/doku.php?id=guide:timbrature:storico>**

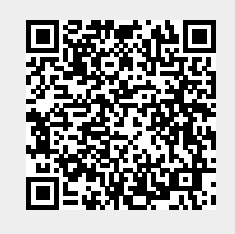

Last update: **2018/03/19 10:45**